# PIX/ASA 7.x en later: Toegang tot een e-mail (mtd) server buiten Network Configuration Voorbeeld J.

# Inhoud

**Inleiding** Voorwaarden Vereisten Gebruikte componenten **Conventies** Verwante producten Configureren **Netwerkdiagram Configuraties** ESMTP-TLS-configuratie Verifiëren Problemen oplossen Gerelateerde informatie

# Inleiding

Deze voorbeeldconfiguratie laat zien hoe u de PIX-firewall kunt instellen voor toegang tot een mailserver op het externe netwerk.

Raadpleeg [PIX/ASA 7.x en hoger:](/content/en/us/obsolete/security/cisco-pix-500-series-security-appliances.html) [Toegang tot mailservers op de binnennetwerkconfiguratie](/content/en/us/obsolete/security/cisco-pix-500-series-security-appliances.html) [Voorbeeld](/content/en/us/obsolete/security/cisco-pix-500-series-security-appliances.html) om de PIX/ASA security applicatie in te stellen voor toegang tot een mail/MTP server die zich op het binnennetwerk bevindt.

Raadpleeg [PIX/ASA 7.x met Mail Server Access op DMZ Network Configuration Voorbeeld](https://www.cisco.com/en/US/products/hw/vpndevc/ps2030/products_configuration_example09186a00806745b8.shtml) om de PIX/ASA security applicatie in te stellen voor toegang tot een e-mail/MTP server op het DMZnetwerk.

Raadpleeg [ASA 8.3 en hoger:](/content/nl_nl/support/docs/security/asa-5500-x-series-next-generation-firewalls/113305-asa83-mailserver-outside.html) [Toegang tot een e-mail-server \(mtd\) op buitennetwerkconfiguratie](/content/nl_nl/support/docs/security/asa-5500-x-series-next-generation-firewalls/113305-asa83-mailserver-outside.html) [Voorbeeld](/content/nl_nl/support/docs/security/asa-5500-x-series-next-generation-firewalls/113305-asa83-mailserver-outside.html) voor meer informatie over de identieke configuratie op Cisco adaptieve security applicatie (ASA) met versie 8.3 en hoger.

Raadpleeg de [documentatie bij Cisco Secure PIX-firewall](/content/en/us/obsolete/security/cisco-pix-firewall-software.html) voor meer informatie over het instellen van Microsoft Exchange. Kies uw softwareversie, ga dan naar de configuratiehandleiding en lees het hoofdstuk over hoe u voor Microsoft Exchange moet configureren.

## Voorwaarden

Vereisten

Er zijn geen specifieke vereisten van toepassing op dit document.

#### Gebruikte componenten

De informatie in dit document is gebaseerd op de volgende software- en hardware-versies:

- PIX-firewall 535
- $\bullet$  PIX-firewall-softwarerelease 7.1(1)E
- Cisco 2500 routers

De informatie in dit document is gebaseerd op de apparaten in een specifieke laboratoriumomgeving. Alle apparaten die in dit document worden beschreven, hadden een opgeschoonde (standaard)configuratie. Als uw netwerk live is, moet u de potentiële impact van elke opdracht begrijpen.

#### **Conventies**

Raadpleeg de [Cisco Technical Tips Convention](/c/nl_nl/support/docs/dial-access/asynchronous-connections/17016-techtip-conventions.html) voor meer informatie over documentconventies.

#### Verwante producten

Deze configuratie kan ook worden gebruikt met een adaptieve security applicatie (ASA) die versie 7.x en hoger uitvoert.

# Configureren

Deze sectie bevat informatie over het configureren van de functies die in dit document worden beschreven.

Opmerking: Gebruik de [Cisco CLI Analyzer](https://cway.cisco.com/cli/) om meer informatie te verkrijgen over de opdrachten die in deze sectie worden gebruikt.

#### Netwerkdiagram

Het netwerk in dit document is als volgt opgebouwd:

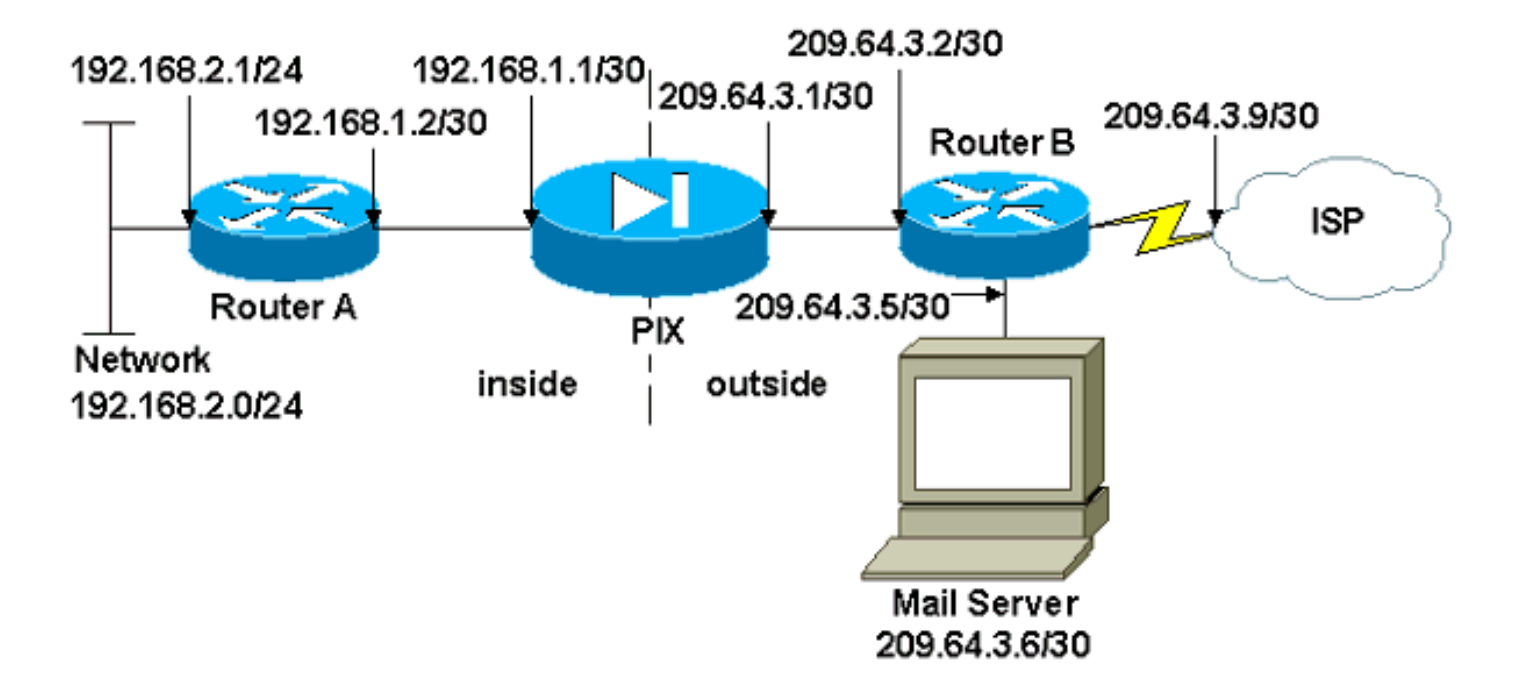

#### **Configuraties**

Dit document gebruikt deze configuraties:

- PIX-firewall
- router A
- router B

#### PIX-firewall

```
PIX Version 7.1(1)
!
hostname pixfirewall
enable password 8Ry2YjIyt7RRXU24 encrypted
names
!
interface Ethernet0
 shutdown
 no nameif
 no security-level
 no ip address
!
interface Ethernet1
  shutdown
 no nameif
 no security-level
 no ip address
!
interface Ethernet2
 shutdown
 no nameif
 no security-level
 no ip address
!
!--- Define the IP address for the inside interface.
interface Ethernet3 nameif inside
  security-level 100
 ip address 192.168.1.1 255.255.255.252
```
*!--- Define the IP address for the outside interface.* interface Ethernet4 **nameif outside** security-level 0 **ip address 209.64.3.1 255.255.255.252** ! interface Ethernet5 shutdown no nameif no security-level no ip address ! passwd 2KFQnbNIdI.2KYOU encrypted ftp mode passive pager lines 24 mtu inside 1500 mtu outside 1500 no failover no asdm history enable arp timeout 14400 *!--- This command defines the global for the Network Address Translation !--- (NAT) statement. In this case, the two commands state that any traffic !--- from the 192.168.2.x network that passes from the inside interface (Ethernet0) !--- to the outside interface (Ethernet 1) translates into an address !--- in the range of 209.64.3.129 through 209.64.3.253 and contains a subnet !--- mask of 255.255.255.128.* **global (outside) 1 209.64.3.129-209.64.3.253 netmask 255.255.255.128** *!--- This command reserves the last available address (209.64.3.254) for !--- for Port Address Translation (PAT). In the previous statement, !--- each address inside that requests a connection uses one !--- of the addresses specified. If all of these addresses are in use, !--- this statement provides a failsafe to allow additional inside stations !--- to establish connections.* **global (outside) 1 209.64.3.254** *!--- This command indicates that all addresses in the 192.168.2.x range !--- that pass from the inside (Ethernet0) to a corresponding global !--- designation are done with NAT. !--- As outbound traffic is permitted by default on the PIX, no !--- static commands are needed.* **nat (inside) 1 192.168.2.0 255.255.255.0** *!--- Creates a static route for the 192.168.2.x network with 192.168.1.2. !--- The PIX forwards packets with these addresses to the router !--- at 192.168.1.2.* **route inside 192.168.2.0 255.255.255.0 192.168.1.2 1** *!--- Sets the default route for the PIX Firewall at 209.64.3.2.* **route outside 0.0.0.0 0.0.0.0 209.64.3.2 1** timeout xlate 3:00:00 timeout conn 1:00:00 half-closed 0:10:00 udp 0:02:00 icmp 0:00:02 timeout sunrpc 0:10:00 h323 0:05:00 h225 1:00:00 mgcp 0:05:00 timeout mgcp-pat 0:05:00 sip 0:30:00 sip\_media 0:02:00 timeout uauth 0:05:00 absolute no snmp-server location no snmp-server contact

!

```
snmp-server enable traps snmp authentication linkup
linkdown coldstart
telnet timeout 5
ssh timeout 5
console timeout 0
!
class-map inspection_default
 match default-inspection-traffic
!
!
!--- SMTP/ESMTP is inspected since "inspect esmtp" is
included in the map. policy-map global_policy class
inspection_default inspect dns maximum-length 512
inspect ftp inspect h323 h225 inspect h323 ras inspect
rsh inspect rtsp inspect esmtp
  inspect sqlnet
   inspect skinny
  inspect sunrpc
  inspect xdmcp
  inspect sip
  inspect netbios
  inspect tftp
!
service-policy global_policy global
Cryptochecksum:8a63de5ae2643c541a397c2de7901041
: end
router A
Current configuration:
1
  version 12.0
  service timestamps debug uptime
   service timestamps log uptime
  no service password-encryption
   !
  hostname 2522-R4
   !
   enable secret 5 $1$N0F3$XE2aJhJlCbLWYloDwNvcV.
   !
   ip subnet-zero
   !
   !
   !
   !
1
  interface Ethernet0
!--- Assigns an IP address to the inside Ethernet
interface. ip address 192.168.2.1 255.255.255.0 no ip
directed-broadcast ! interface Ethernet1 !--- Assigns an
IP address to the PIX-facing interface. ip address
192.168.1.2 255.255.255.252 no ip directed-broadcast !
interface Serial0 no ip address no ip directed-broadcast
shutdown ! interface Serial1 no ip address no ip
directed-broadcast shutdown ! ip classless !--- This
route instructs the inside router to forward all !---
non-local packets to the PIX. ip route 0.0.0.0 0.0.0.0
192.168.1.1
  !
```

```
1
   line con 0
   transport input none
   line aux 0
   autoselect during-login
   line vty 0 4
   exec-timeout 5 0
   password ww
   login
   !
  end
router B
Current configuration:
1
  version 12.0
  service timestamps debug uptime
   service timestamps log uptime
  no service password-encryption
   !
  hostname 2522-R4
1
   enable secret 5 $1$N0F3$XE2aJhJlCbLWYloDwNvcV.
   !
  ip subnet-zero
   !
   !
   !
   !
   interface Ethernet0
!--- Assigns an IP address to the PIX-facing Ethernet
interface. ip address 209.64.3.2 255.255.255.252 no ip
directed-broadcast ! interface Ethernet1 !--- Assigns an
IP address to the server-facing Ethernet interface. ip
address 209.64.3.5 255.255.255.252 no ip directed-
broadcast ! interface Serial0 !--- Assigns an IP address
to the Internet-facing interface. ip address 209.64.3.9
255.255.255.252 no ip directed-broadcast no ip mroute-
cache ! interface Serial1 no ip address no ip directed-
broadcast ! ip classless !--- All non-local packets are
to be sent out serial 0. In this case, !--- the IP
address on the other end of the serial interface is not
known, !--- or you can specify it here. ip route 0.0.0.0
0.0.0.0 serial 0
   !
!--- This statement is required to direct traffic
destined to the !--- 209.64.3.128 network (the PIX
global pool) to the PIX to be translated !--- back to
the inside addresses. ip route 209.64.3.128
255.255.255.128 209.64.3.1
  !
  !
  line con 0
   transport input none
  line aux 0
   autoselect during-login
  line vty 0 4
   exec-timeout 5 0
   password ww
   login
```

```
 !
 end
```
### ESMTP-TLS-configuratie

N.B.: Als u TLS-encryptie (Transport Layer Security) voor e-mailcommunicatie gebruikt, dan druppelt de ESMTP-inspectiemogelijkheid (standaard ingeschakeld) in PIX de pakketten af. Om de e-mails met TLS in staat te stellen, schakelt u de ESMTP-inspectiefunctie uit zoals in deze uitvoer wordt weergegeven.

```
pix(config)#policy-map global_policy
pix(config-pmap)#class inspection_default
pix(config-pmap-c)#no inspect esmtp
pix(config-pmap-c)#exit
pix(config-pmap)#exit
```
# Verifiëren

Er is momenteel geen verificatieprocedure beschikbaar voor deze configuratie.

# Problemen oplossen

De [Cisco CLI Analyzer](https://cway.cisco.com/cli/) ondersteunt bepaalde opdrachten voor tonen. Gebruik CLI Analyzer om een analyse van de opdrachtoutput te bekijken.

Opmerking: Raadpleeg [Belangrijke informatie over debug Commands](/content/nl_nl/support/docs/dial-access/integrated-services-digital-networks-isdn-channel-associated-signaling-cas/10374-debug.html) voordat u debugopdrachten gebruikt.

De opdracht het foutoptreden van de houtkapconsole richt berichten naar de PIX-console. Als de connectiviteit op de mailserver een probleem is, onderzoek de console debug berichten om de IP adressen van de verzendende en ontvangende stations te plaatsen om het probleem te bepalen.

## Gerelateerde informatie

- [Het bereiken van connectiviteit door de Firewalls van Cisco PIX](http://www.cisco.com/en/US/products/hw/vpndevc/ps2030/products_tech_note09186a008009402f.shtml?referring_site=bodynav)
- [Cisco PIX-firewallsoftware](http://www.cisco.com/en/US/products/sw/secursw/ps2120/tsd_products_support_series_home.html?referring_site=bodynav)
- [Opdrachtreferenties van Cisco Secure PIX-firewall](http://www.cisco.com/en/US/products/hw/vpndevc/ps2030/products_tech_note09186a0080094885.shtml?referring_site=bodynav)
- [Cisco ASA 5500-X Series Next-Generation Firewalls](/content/nl_nl/support/security/asa-5500-series-next-generation-firewalls/tsd-products-support-series-home.html)
- [Verzoeken om opmerkingen \(RFC's\)](https://www.ietf.org/standards/rfcs/)
- Technische ondersteuning en documentatie Cisco Systems